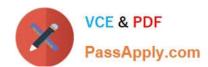

# EX300<sup>Q&As</sup>

Red Hat Certified Engineer (RHCE)

## Pass home EX300 Exam with 100% Guarantee

Free Download Real Questions & Answers PDF and VCE file from:

https://www.passapply.com/ex300.html

100% Passing Guarantee 100% Money Back Assurance

Following Questions and Answers are all new published by home Official Exam Center

- Instant Download After Purchase
- 100% Money Back Guarantee
- 365 Days Free Update
- 800,000+ Satisfied Customers

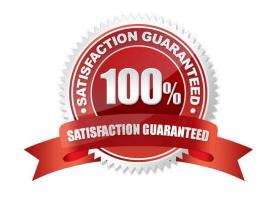

# VCE & PDF PassApply.com

#### https://www.passapply.com/ex300.html

2024 Latest passapply EX300 PDF and VCE dumps Download

#### **QUESTION 1**

**SIMULATION** 

**RHCE Test Configuration Instructions** 

Information for the two systems you will use in test is the following:

system1.group3.example.com: is one of the main sever. system2.group3.example.com: mainly used as a client.

Password for both of the two systems is atenorth

System\\'s IP is provided by DHCP, you can regard it as normal, or you can reset to Static IP in accordance with the following requirements:

system1.group3.example.com: 172.24.3.5system2.group3.example.com: 172.24.3.10

The subnet mask is 255.255.255.0

Your system is a member of DNS domain group3.example.com. All systems in DNS domain group3.example.com are all in subnet 172.24.3.0/255.255.255.0, the same all systems in this subnet are also in group3.example.com, unless specialized, all network services required to be configured can be accessed by systems of domain group3.

host.group3.example.com provides a centralized authentication service domain GROUP3.EXAMPLE.COM, both system1 and system2 have already been pre-configured to be the client

```
krishna (password: atenorth)
sergio (password: atenorth)
kaito (password: atenorth)
```

for this domain, this domain provides the following user account:

Firewall is enabled by default, you can turn it off when deemed appropriate, other settings about firewall may be in separate requirements.

Your system will be restarted before scoring, so please ensure that all modifications and service configurations you made still can be operated after the restart without manual intervention, virtual machine instances of all examinations must be able to enter the correct multi-user level after restart without manual assistance, it will be scored zero if the test using virtual machine system cannot be restarted or be properly restarted.

Corresponding distribution packages for the testing using operating system Red Hat Enterprise Linux version can be found in the following link: http://server1.group3.example.com/rhel

Part of the requirements include host security, ensure your host security limit does not prevent the request to allow the host and network, although you correctly configured the network service but would have to allow the host or network is blocked, this also does not score.

You will notice that some requirements which clearly do not allow services be accessed by service domain my133t.org, systems of this domain are in subnet 172.25.1.0/252.255.255.0, and systems of these subnets also belong to my 133t.org domain.

PS: Notice that some test questions may depend on other exam questions, for example, you might be asked to perform a series of restrictions on a user, but this user creation may be required in other questions. For convenient identification,

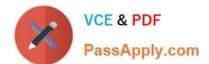

2024 Latest passapply EX300 PDF and VCE dumps Download

each exam question has some radio buttons to help you identify which questions you have already completed or not completed. Certainly, you do not need to care these buttons if you don\\'t need them.

Configure SELINUX

Modify the state of selinux to Enforcing mode.

Use VIM /etc/selinux

Correct Answer: Please see explanation

Explanation:

```
getenforce // View the current SELINUX mode
setenforce 1 // Sets the selinux temporarily to enforcing mode
vim /etc/selinux/config

SELINUX-enforcing
:wq
getenforce
enforcing
```

#### **QUESTION 2**

**SIMULATION** 

**RHCE Test Configuration Instructions** 

Information for the two systems you will use in test is the following:

system1.group3.example.com: is one of the main sever. system2.group3.example.com: mainly used as a client.

Password for both of the two systems is atenorth

System\\'s IP is provided by DHCP, you can regard it as normal, or you can reset to Static IP in accordance with the following requirements:

system1.group3.example.com: 172.24.3.5system2.group3.example.com: 172.24.3.10

The subnet mask is 255.255.255.0

Your system is a member of DNS domain group3.example.com. All systems in DNS domain group3.example.com are all in subnet 172.24.3.0/255.255.255.0, the same all systems in this subnet are also in group3.example.com, unless specialized, all network services required to be configured can be accessed by systems of domain group3.

host.group3.example.com provides a centralized authentication service domain GROUP3.EXAMPLE.COM, both system1 and system2 have already been pre-configured to be the client

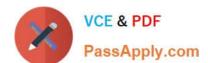

2024 Latest passapply EX300 PDF and VCE dumps Download

krishna (password: atenorth)
sergio (password: atenorth)
kaito (password: atenorth)

for this domain, this domain provides the following user account:

Firewall is enabled by default, you can turn it off when deemed appropriate, other settings about firewall may be in separate requirements.

Your system will be restarted before scoring, so please ensure that all modifications and service configurations you made still can be operated after the restart without manual intervention, virtual machine instances of all examinations must be able to enter the correct multi-user level after restart without manual assistance, it will be scored zero if the test using virtual machine system cannot be restarted or be properly restarted.

Corresponding distribution packages for the testing using operating system Red Hat Enterprise Linux version can be found in the following link: http://server1.group3.example.com/rhel

Part of the requirements include host security, ensure your host security limit does not prevent the request to allow the host and network, although you correctly configured the network service but would have to allow the host or network is blocked, this also does not score.

You will notice that some requirements which clearly do not allow services be accessed by service domain my133t.org, systems of this domain are in subnet 172.25.1.0/252.255.255.0, and systems of these subnets also belong to my 133t.org domain.

PS: Notice that some test questions may depend on other exam questions, for example, you might be asked to perform a series of restrictions on a user, but this user creation may be required in other questions. For convenient identification, each exam question has some radio buttons to help you identify which questions you have already completed or not completed. Certainly, you do not need to care these buttons if you don\\'t need them.

Configure port forwarding on the system1, as required:

- 1. The systems in the network 172.24.11.0/24, local port 5423 for accessing system1 will be forwarded to
- (2) This setting must be permanent

Correct Answer: Please see explanation

Explanation: Use Graphical interface to configure Use firewall-config to open the Graphical interface in CLI Adjust the configuration: drop-down menu to permanent Add a strategy to the public area of the "Port Forwarding"

2024 Latest passapply EX300 PDF and VCE dumps Download

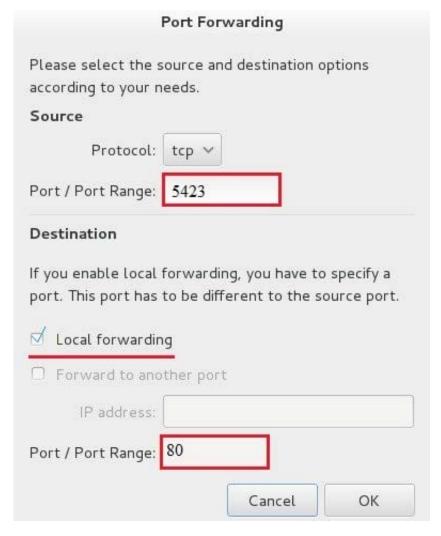

systemctl restart firewalld.service // Reload the firewall strategy

#### **QUESTION 3**

#### **SIMULATION**

Expand your web service including a virtual hosting, the address is?http://wwwX.example.com, X is the number of your exam machine. However, requiring you do as the following: -- Set up the DocumentRoot of this virtual hosting as /var/http/virtual -- Download ftp?//instructor.example.com/pub/rhce/www.html -- Rename www.html file document as index.html -- Move this file document to this virtual hosting\\'s DocumentRoot -- Don\\'t do any changes to this document -- Making sure that harry users are able to create project in /var/http/virtual Attention: Original web address is http://serverX.example.com must also can be browsed. The DNS of the Server instructor.example.com has already been analyzed as the domain wwwX.example.com.

Correct Answer: Please see explanation

Explanation: Notice: The priority level order of deny, allow is deployed: The back is higher than in front of the priority. It means allow -> deny

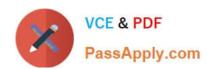

[root@server html]# mkdir -p /var/http/virtual

[root@server html]# cd /var/http/virtual/

[root@server virtual]# Iftp instructor.example.com

Iftp instructor.example.com: ~> cd pub/rhce

Iftp instructor.example.com:/pub/rhce> get www.html

17 bytes transferred

Iftp instructor.example.com:/pub/rhce> quit

[root@server virtual]# mv www.html index.html

[root@server virtual]# useradd harry

[root@server virtual]# chgrp harry.

[root@server virtual]# chmod 775.

### Edit /etc/httpd/conf/httpd.conf, add the follow content:

NameVirtualHost \*:80

<VirtualHost \*:80>

DocumentRoot /var/http/virtual

ServerName www1.example.com

<Directory /var/http/virtual/limited>

Options Indexes MultiViews FollowSymlinks

order deny, allow

deny from all

allow from 192.168.0.

</Directory>

</VirtualHost>

<VirtualHost \*:80>

DocumentRoot /var/www/html/

Servername server1.example.com

#### **QUESTION 4**

**SIMULATION** 

**RHCE Test Configuration Instructions** 

Information for the two systems you will use in test is the following:

system1.group3.example.com: is one of the main sever. system2.group3.example.com: mainly used as a client.

Password for both of the two systems is atenorth

# VCE & PDF PassApply.com

#### https://www.passapply.com/ex300.html

2024 Latest passapply EX300 PDF and VCE dumps Download

System\\'s IP is provided by DHCP, you can regard it as normal, or you can reset to Static IP in accordance with the following requirements:

system1.group3.example.com: 172.24.3.5system2.group3.example.com: 172.24.3.10

The subnet mask is 255,255,255.0

Your system is a member of DNS domain group3.example.com. All systems in DNS domain group3.example.com are all in subnet 172.24.3.0/255.255.255.0, the same all systems in this subnet are also in group3.example.com, unless specialized, all network services required to be configured can be accessed by systems of domain group3.

host.group3.example.com provides a centralized authentication service domain GROUP3.EXAMPLE.COM, both system1 and system2 have already been pre-configured to be the client for this domain, this domain provides the following user account: Firewall is enabled by default, you can turn it off when deemed appropriate, other settings about firewall may be in separate requirements.

```
krishna (password: atenorth)
sergio (password: atenorth)
kaito (password: atenorth)
```

Your system will be restarted before scoring, so please ensure that all modifications and service configurations you made still can be operated after the restart without manual intervention, virtual machine instances of all examinations must be able to enter the correct multi-user level after restart without manual assistance, it will be scored zero if the test using virtual machine system cannot be restarted or be properly restarted.

Corresponding distribution packages for the testing using operating system Red Hat Enterprise Linux version can be found in the following link: http://server1.group3.example.com/rhel

Part of the requirements include host security, ensure your host security limit does not prevent the request to allow the host and network, although you correctly configured the network service but would have to allow the host or network is blocked, this also does not score.

You will notice that some requirements which clearly do not allow services be accessed by service domain my133t.org, systems of this domain are in subnet 172.25.1.0/252.255.255.0, and systems of these subnets also belong to my 133t.org domain.

PS: Notice that some test questions may depend on other exam questions, for example, you might be asked to perform a series of restrictions on a user, but this user creation may be required in other questions. For convenient identification, each exam question has some radio buttons to help you identify which questions you have already completed or not completed. Certainly, you do not need to care these buttons if you don\\'t need them.

Mount a NFS Share

Mount a NFS Share to system1.domain11.example.com on the system2, as required:

1.

Mount the /public to the directory /mnt/nfsmount

2.

Mount the /protected to the directory /mnt/nfssecure, in a security way, key download from the following URL: http://host.domain11.example.com/materials/nfs\_client.keytab

3.

2024 Latest passapply EX300 PDF and VCE dumps Download

User deepak can create files in /mnt/nfssecure/project

4.

These file systems automatically hang up when the system is started

Correct Answer: Please see explanation

Explanation:

```
system2:
```

```
showmount -e system1
mkdir -p /mnt/nfsmount
vim /etc/fstab
system1:/public /mnt/nfsmount nfs defaults 0 0
mount -a
df -h

mkdir /mnt/nfssecure
wget -0 /etc/krb5.keytab
http://host.domain11.example.com/materials/nfs_client.keytab
vim /etc/fstab
```

#### system1:

```
/protected /mnt/nfssecure nfs defaults,sec=krb5p,v4.2 0 0
:wq
mount -a
```

#### **QUESTION 5**

**SIMULATION** 

Make Secondary belongs the jeff and marion users on sysusers group. But harold user should not belongs to sysusers group.

Correct Answer: Please see explanation

Explanation:

1.

usermod -G sysusers jeff

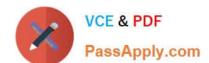

2024 Latest passapply EX300 PDF and VCE dumps Download

2.

usermod -G sysuser marion

3.

Verify by reading /etc/group file

Note:

Using usermod command we can make user belongs to different group. There are two types of group one primary and another is secondary. Primary group can be only one but user can belong to more than one group as secondary. usermod -g groupname username - To change the primary group of the user. usermod -G groupname username - To make user belongs to secondary group.

EX300 PDF Dumps

**EX300 VCE Dumps** 

**EX300 Practice Test**